## Combination Batch Sheet

Last Modified on 01/12/2024 11:32 am CST

This option, found at *Blending / Edit*, allows several tickets to be selected at one time. This feature prints a blend sheet that combines these tickets on one load sheet. This is helpful when there are several small fields that require the same treatment to maximize blender efficiency. At this screen, edit the capacity to be used for the batch breakdown. It defaults to the last capacity entered. In addition, use the *Location* filter option to view tickets created at a specific location or tickets from all locations.

If the products, rate/acre, lot number, crop code, or container on the selected tickets are not the same, a message appears indicating items are different. The tickets may still be combined, but the rate/acre information will not be on the combination batch sheet.

This function does not create a new ticket but simply prints a batch sheet so the requested product from several tickets may be loaded at once.

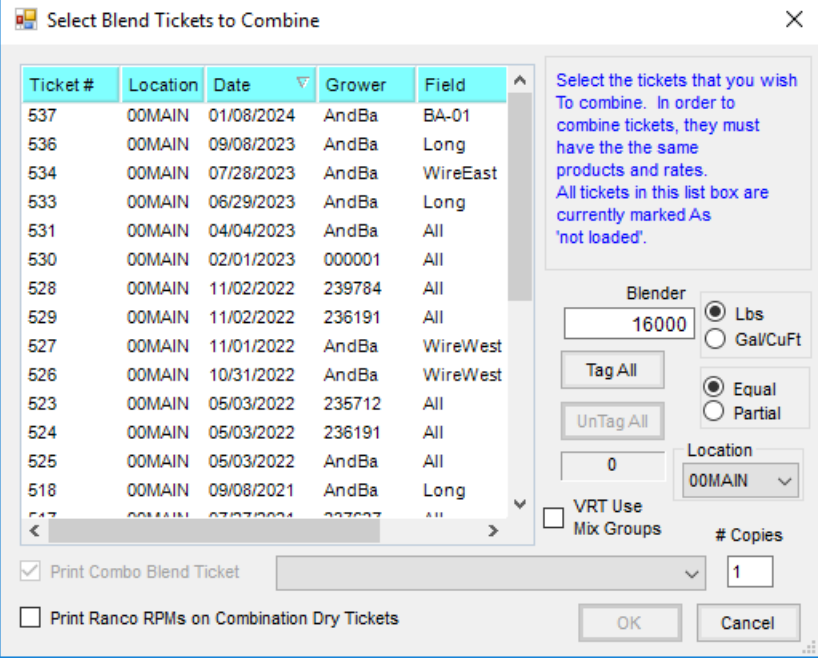